## 【利用状況を確認する方法】

利用状況を確認するためには、ホームページ「マイページログイン」ボタンもしくは「ログイン」ボタ ンから図書館システムへのログインを行った後に、利用照会画面に展開し利用状況を確認します。

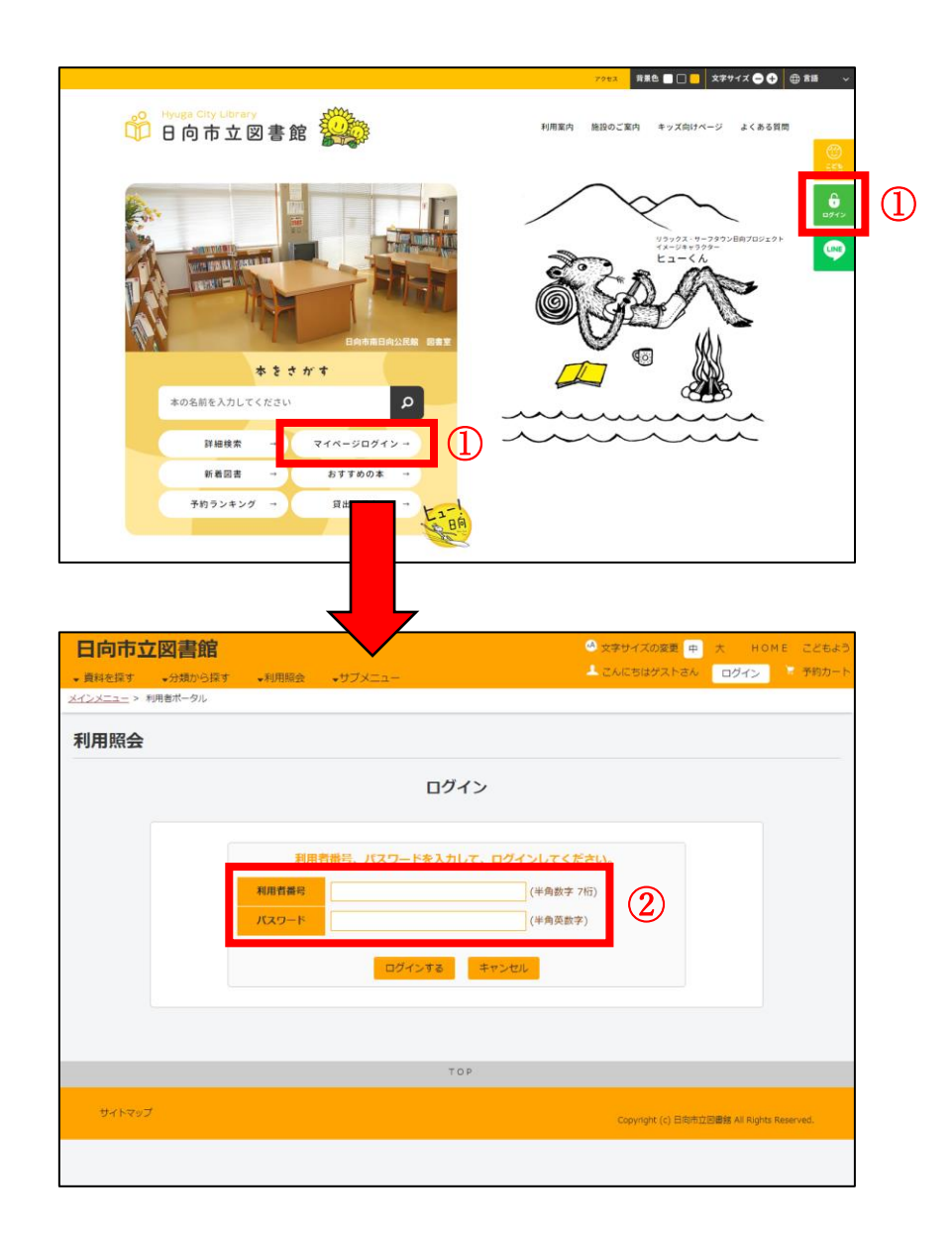

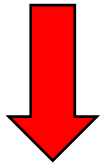

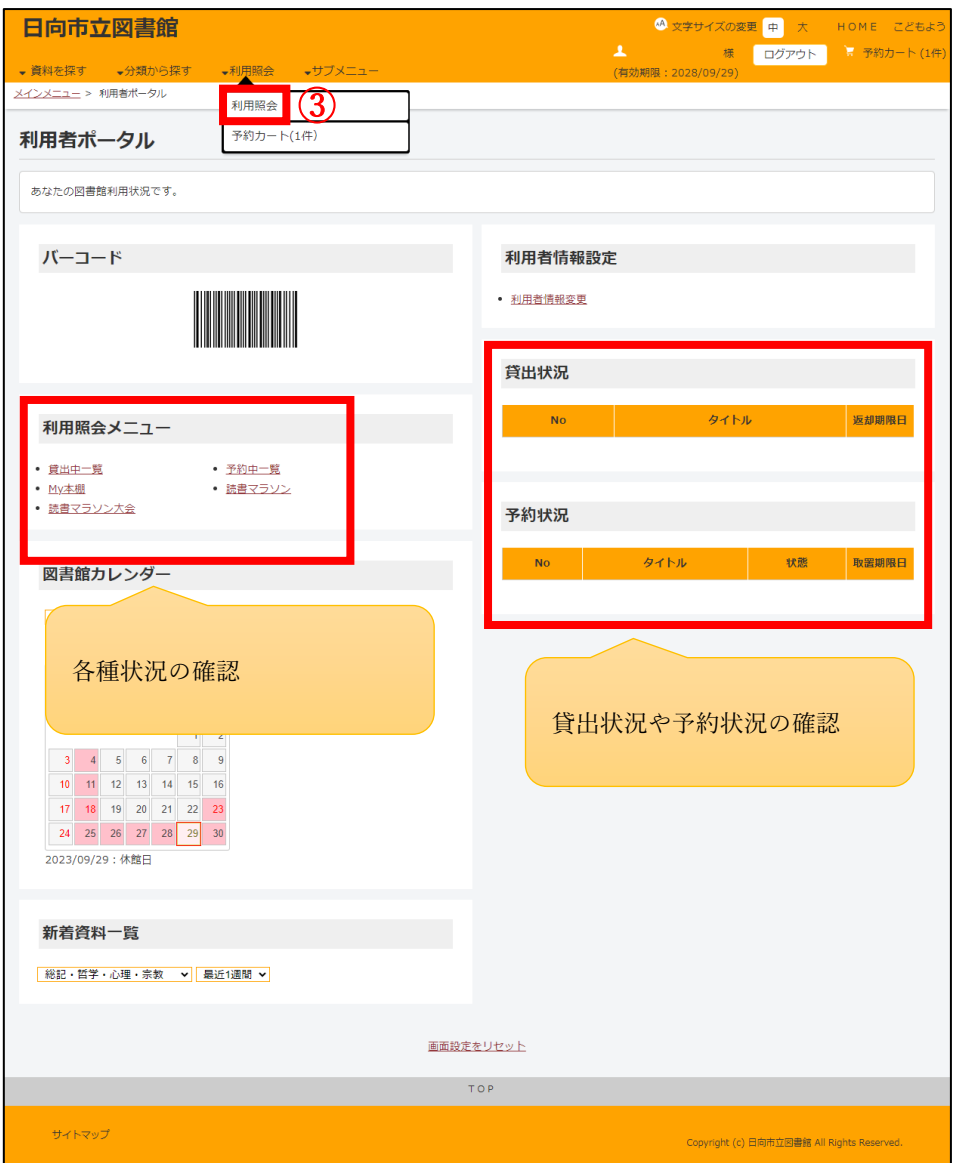